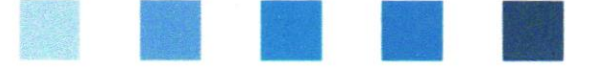

Qualitätssicherung. Vom Landwirt bis zur Ladentheke.

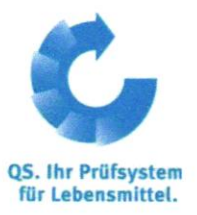

# **Kurzanleitung Software-Plattform**

### **Abnehmer- und Lieferantenlisten**

Im Menü "Stammdaten" haben Sie unter den Menüpunkten "Lieferanten" und "Abnehmer" die Möglichkeit, Ihre Abnehmer/Lieferanten individuell anzulegen, um deren Lieferberechtigungsstatus ins QS-System zu überprüfen.

# **Stammdaten**

#### Menü Stammdaten

#### Loggen Sie sich in die Software-Plattform ein

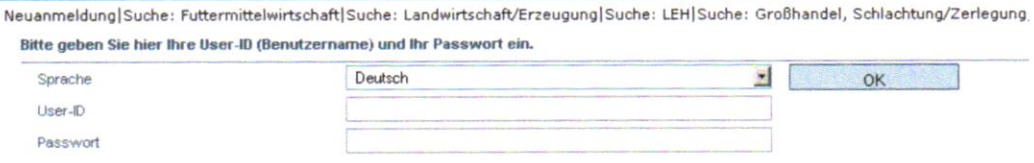

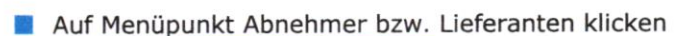

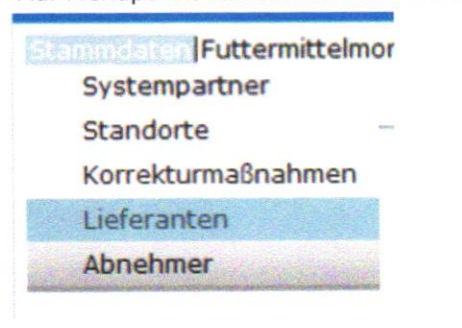

#### Abnehmer/Lieferanten hinzufügen

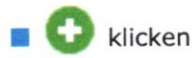

Eine oder mehrere vollständige Standortnummern oder QS-IDs eingeben, um nach Lieferanten/Abnehmern zu suchen. Die Eingabe von Produktionsarten ist optional.

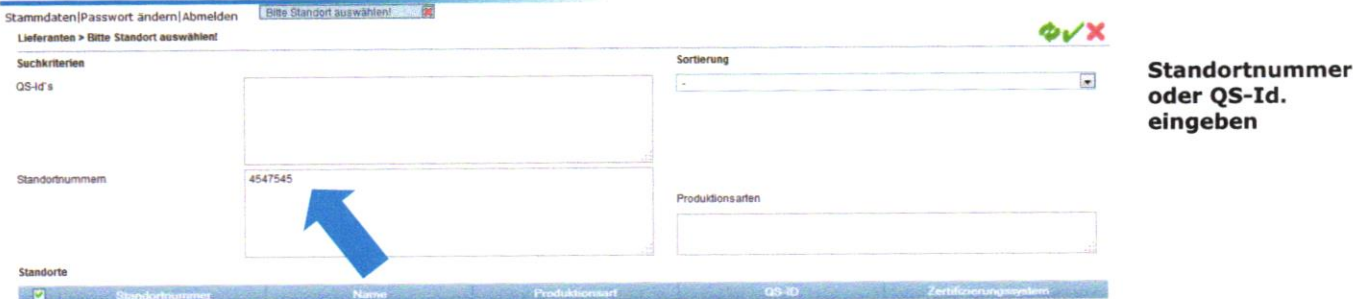

Menüpunkte Abnehmer bzw. Lieferanten

Menü Stammdaten

Abnehmer/ Lieferanten hinzufügen

Anleitung Software-Plattform Abnehmer- und Lieferantenlisten Version: 15.05.2014 Status: • Freigabe Seite 1 von 3

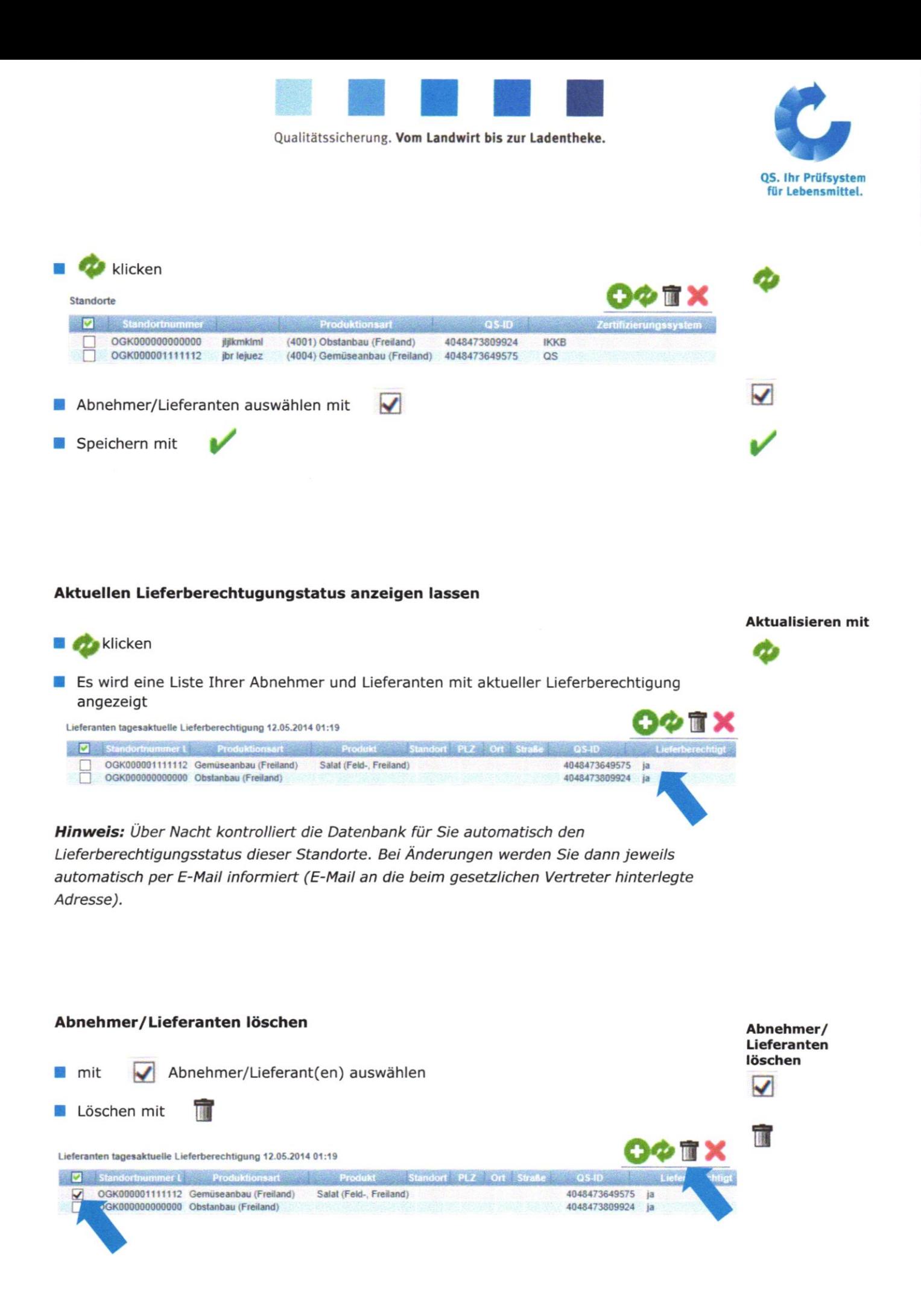

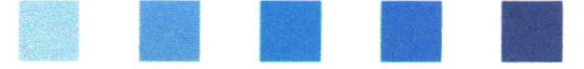

Qualitätssicherung. Vom Landwirt bis zur Ladentheke.

### Mehrere Standorte gleichzeitig in die Abnehmer- bzw. Lieferantenlisten eintragen: csv-Upload

Über einen csv-Upload können Sie mehrere Standorte gleichzeitig in die Abnehmerbzw. Lieferantenlisten aufnehmen.

Excel-Datei mit folgenden Überschriften anlegen

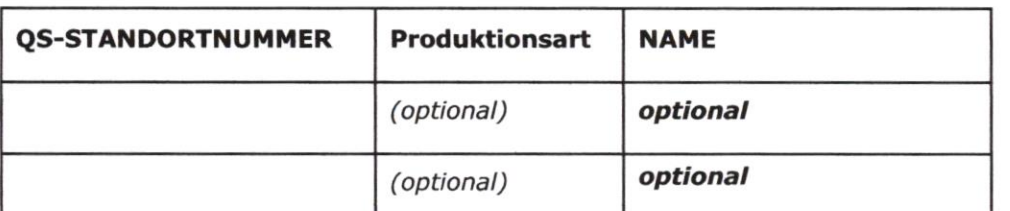

- Standortnummer (und ggf. Produktionsart) eintragen. Die Eingabe des Standortnamens ist optional.
- Als csv-Datei speichern:

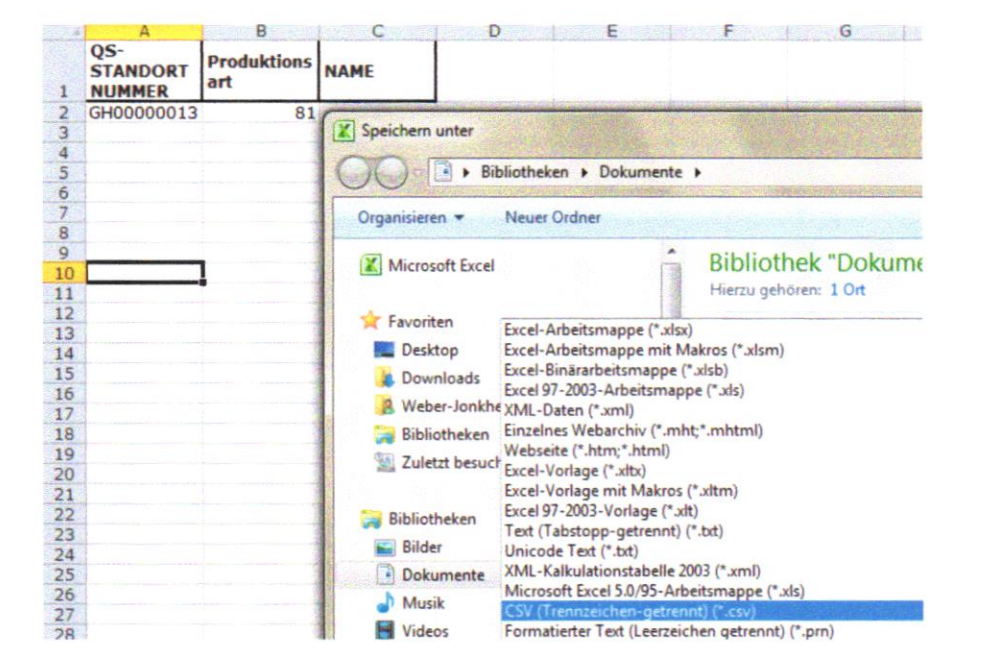

Im Menüpunkt Abnehmer bzw. Lieferanten auf "Upload" klicken

**A can a a** 

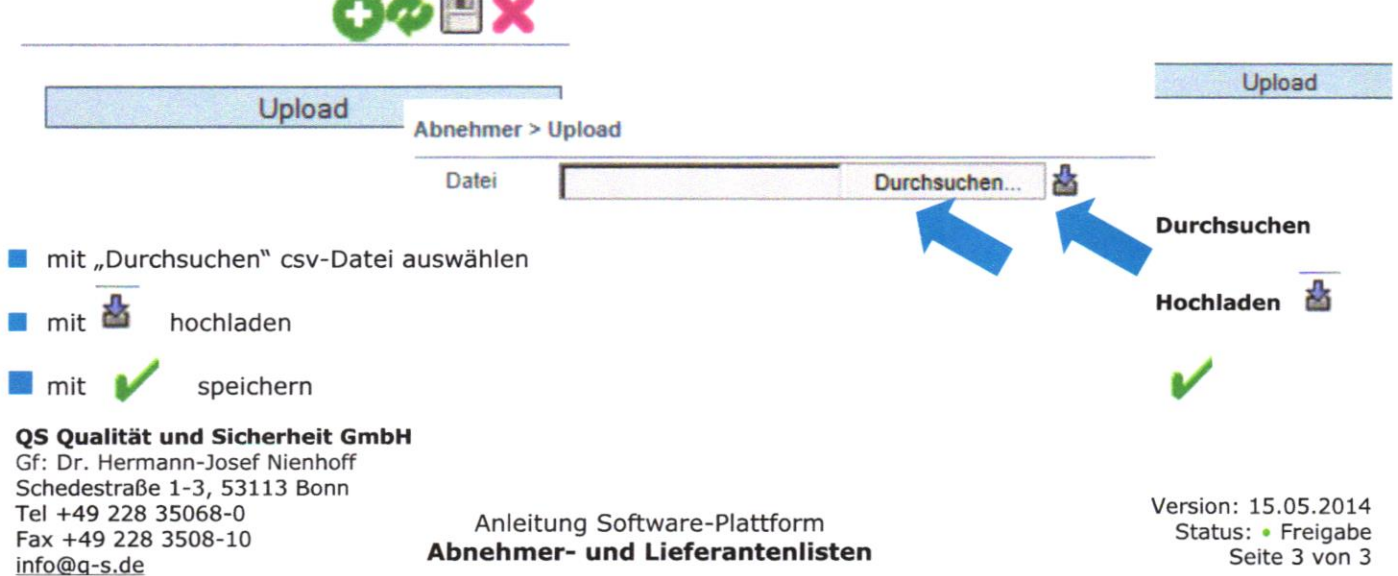

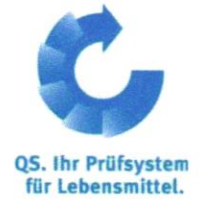

csv-Upload

**Excel-Datei** anlegen

Als csv-Datei speichern